Bitget一键跟单

 Bitget 是第一个推出跟单交易的主流加密交易所。 Bitget 是世界上最大的加密资 产跟单交易平台。支持合约跟单交易、现货跟单交易、策略跟单交易。

 在订购满足回报及风险预期的策略之前,新用户可以查看带单员的投资组合以及 历史表现。对带单员而言,通过分享交易策略,他们可以获得被动收益,最高可达 跟随者收入的10%。

一键跟单是什么?

 一键跟单就是用户可以在手机端一键跟随优秀交易员下单,跟随后即可自动同步 其交易行为,实现盈利或亏损。

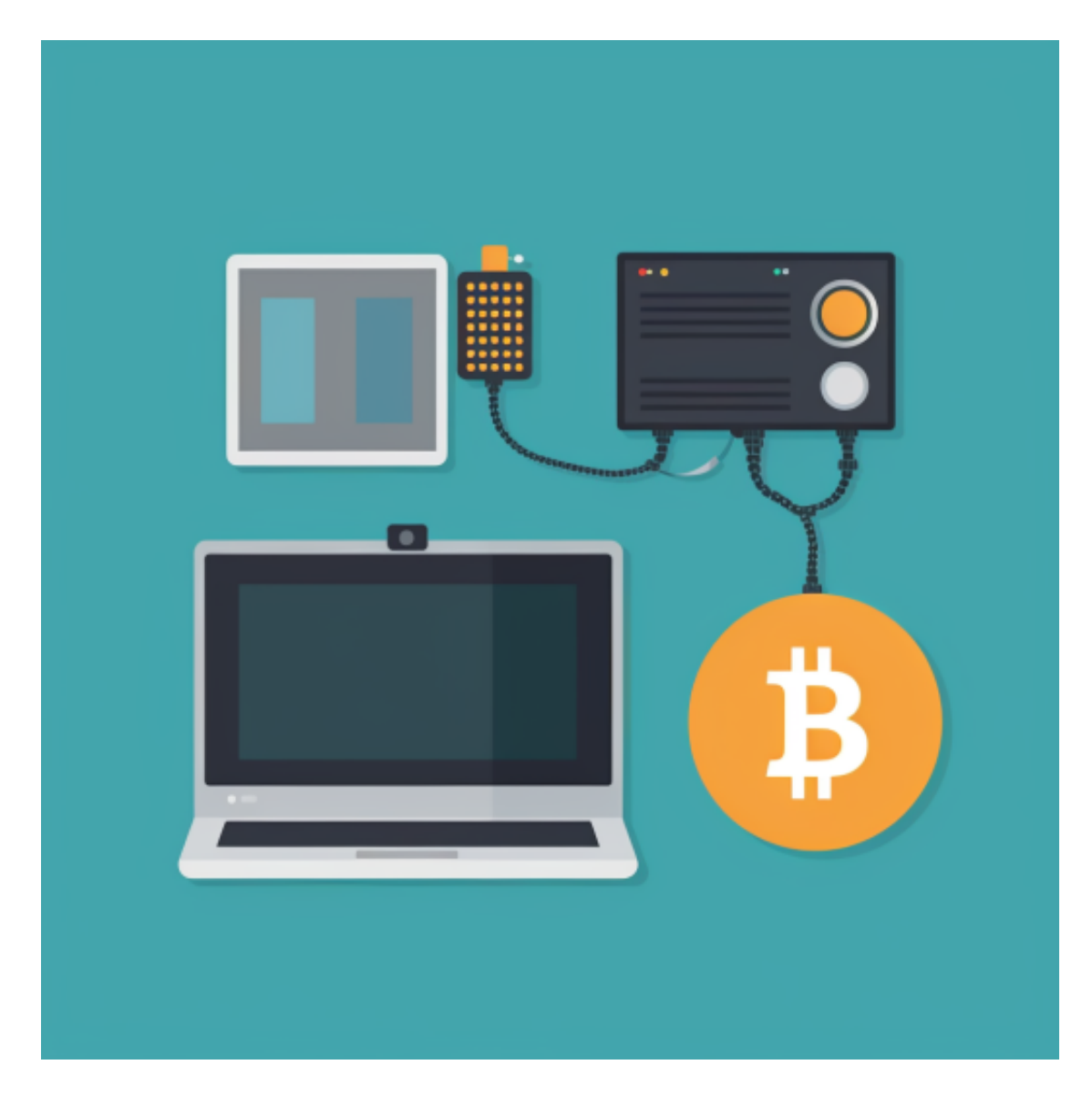

作为首家上线跟单功能的加密货币交易所,Bitget的产品理念是: "让用户操作更 简单,赚钱更容易"、"让KOL/交易员流量更聚集,收益更可观"。

Bitget交易所宣称该服务能够让用户实现无需手动操作开仓、平仓,无需盯盘,可 以直接跟随交易员自动进行合约,交易同步、零门槛。

安卓手机下载安装:打开Bitget的官方网站,如尚未拥有帐号,可注册一个新帐号 ,单击下载图标,用手机扫描出现的二维码,建议用浏览器进行扫码,微信扫码可 能会出现网页停止访问的情况,请点击本地下载,再按提示进行下载安装即可。

如果不是用浏览器扫码,那么也许要单击右上方的图标,选择在浏览器打开,再 点击本地下载,普通下载,根据需要完成下载安装工作。

 苹果手机下载安装:中国大陆地区Apple ID无法直接在App Store下载Bitget的App,非中国内地Apple ID可以下载使用Bitget的App。

第一步:注册海外Apple ID

在浏览器中进入注册新Apple ID的页面。2.填写相关信息:所选区域;邮箱地址 应该是之前没有注册过的苹果账号,手机号应该是有效且在用的,后面是用来接收 验证码的。都填好了,点击接着。3.邮箱和短信会先后收到六位数字的验证码,根 据提示输入验证码后注册海外Apple ID。

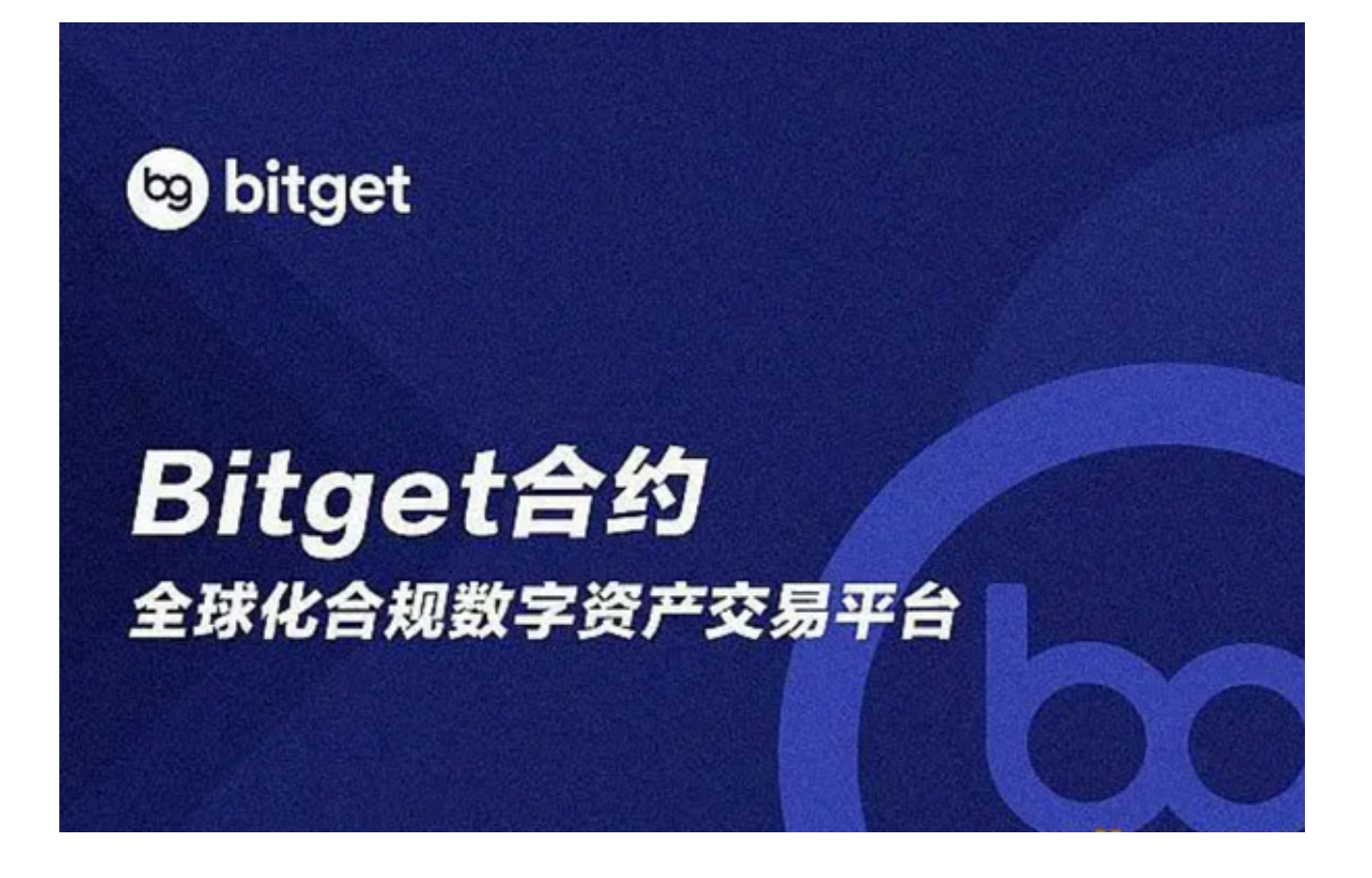

第二步:用海外Apple ID下载Bitget软件

1.进入AppStore, 退出原账号, 登录新注册的账号。因为是新ID, 所以会出现提 示,请点击查看并勾选同意进入下一页。2.填写信息,然后进入下一页。3.登录后 ,在App

Store中搜索Bitget即可下载正版Bitget软件。3.当交易完成后,用户可以在 Bitget 上查看财务记录,了解更多细节。用户也可以在第三方服务供应商网站查看。